## **ИЗВЕСТИЯ ВУЗОВ КЫРГЫЗСТАНА, № 4, 2021**

*Раева М.Т., Раева Ч.Т.*

### **TKINTER БИБЛИОТЕКАСЫНДА ОКУЯЛАРДЫН ТИПТЕРИ**

### *Раева М.Т., Раева Ч.Т.*

## **ТИПЫ СОБЫТИЙ В БИБЛИОТЕКЕ TKINTER**

*M. Raeva, Ch. Raeva*

#### **TYPES OF EVENTS IN TKINTER LIBRARY**

*УДК: 517*

*Макалада азыркы учурда Python программалоо тилинин популярдуулугу, библиотекаларынын көптүгү баса белгиленди. Python жигердүү өнүгүп жаткан прораммалоо тили. Python программалоо тили азыркы учурда орто мектептерде кенири окутулуп жатат. Бул макаладагы негизги максат мугалимдер үчүн методикалык жактан жардам берүү, себеби мугалимдер үчүн методикалык жактан кыргыз тилиндеги иштелмелер жок болуп жаткандыгы маалым. Ошол себептен макалада Tkinter библиотекасы жөнүндө, окуялардын түрлөрү боюнча кенири маалымат берилди. Виджет, иш-аракет жана окуя ортосундагы байланыштар каралып, клавиатуранын жардамында аткарылуучу, мыштын жардамында аткарылуучу жана виджетке тийиштүү окуялар каралып, ар бир окуянын тибине интерактивдүү виджеттерди түзүү боюнча иш-аракеттер мисалдары менен коштолду.*

*Негизги сөздөр: Python программалоо тили, Tkinter библиотекасы, bind байланыштыруу методу, виджеттер, окуялар, окуялардын типтери, функция, иш-аракеттер.*

*В статье освещается текущая популярность языка программирования Python и большое количество библиотек. Python – это активно развивающийся язык программирования. В настоящее время язык программирования Python широко преподается в средних школах. Основная цель данной статьи - оказать методическую помощь учителям, так как известно, что методических разработок на кыргызском языке для учителей нет. По этой причине в статье представлена подробная информация о библиотеке Tkinter и типах событий. Обсуждается взаимосвязь между виджетом, действием и событием, а также обсуждаются события, выполняемые с помощью клавиатуры, мыши и виджета, предоставляется примеры действий по созданию интерактивных виджетов для каждого типа событий в библиотеке Tkinter.*

*Ключевые слова: язык программирования Python, библиотека Tkinter, метод привязки bind, виджеты, события, типы событий, функции, действия.*

*This article highlights the current popularity of the Python programming language and a large number of libraries. Python is an actively developing programming language. Currently, the Python programming language is widely taught in high schools. The main purpose of this article is to provide methodological assistance to teachers, since it is known that there are no methodological developments in the Kyrgyz language for teachers. For this reason, this article provides detailed information on the Tkinter library and event types. It discusses the relationship between widget, action and event, and also discusses keyboard, mouse, and widget events, and provides examples of how to create interactive widgets for each type of event in the Tkinter library.*

*Key words: python programming language, Tkinter library, bind method, widgets, events, event types, functions, actions.*

Python 1991-жылы пайда болгонуна карабастан, 2010-жылы гана белгилүү боло баштап C, C#, Java жана JavaScript сыяктуу белгилүү программалоо тилдеринен дагы популярдуу боло баштаган жана андан бери ал өсүү тенденциясын сактап келе жатат.

Азыркы учурда орто мектептерде Python программалоо тили окутулуп жаткандыгына карабастан, кыргызча китеп же методикалык иштелмелер менен жабдылган эмес. Мугалимдер квалификациясын жогорулатуу үчүн курстардын баасы кымбат. Бул макаланын актуалдуулугун айгинелейт. Бул макаладагы негизги максат мугалимдер үчүн методикалык жактан жардам берүү.

Python программасынын популярдуулугунун бири анын библиотекаларынын көптүгү. Tkinter Python программасынын библиотекаларынын бири. Ал колдонуучунун графикалык интерфейсинин компоненттерин камтыйт. Tkinter программасында виджеттердин интерактивдүү болушуна окуялардын мааниси чон. Графикалык интерфейстин виджеттерин терезеге орноткондон кийин алар иш аткаруу үчүн кандайдыр бир окуялар аткрылуусу зарыл. Окуялар көпчүлүк учурда колдонуучунун кандайдыр бир элементке таасир этүүсүнөн түзүлөт. Окуялардын негизги 3 түрүн белгилөөгө болот: мыштын жардамында, клавиатуранын жардамында жана виджеттерди өзгөртүү менен.

**Мыштын жардамында аткарылуучу окуялар** (көп колдонулуучу):

 $\langle$ Button-1 $\rangle$  – мыштын сол кнопкасын басуу;

<Button-2> – мыштын ортосундагы кнопкасын басуу;

<Button-3> – мыштын оӊ кнопкасын басуу;

<Double-Button-1> – мыштын сол кнопкасын 2 жолу басуу;

<Motion> – мышты жылдыруу.

**Клавиатуранын жардамында аткарылуучу окуялар**:

Каалаган тамгаларды колдонууга болот, бул учурда тамгалар квадраттык кашаага алынбайт, мисалы «A»;

Клавишалардын комбинациясы тире аркылуу берилет, мисалы <Control-Shift>;

# **ИЗВЕСТИЯ ВУЗОВ КЫРГЫЗСТАНА, № 4, 2021**

Тамгадан сырткары клавишалар үчүн атайын сөздөр белгиленген:

<Return> – Enter;

<space> – пробел;

<Shift> – Shift;

 $\langle$ Alt $\rangle$  – Alt;

<Control> – Ctrl.

Tkinter библиотекасында **bind** методунун жардамында виджет, окуя жана иш-аракеттин ортосундагы байланыш ишке ашат. Мисалы виджеткнопка, окуя – мыштын сол кнопкасын басуу, ишаракет тексттин шрифтин, түсүн өзгөртүү болсун. Иш аракет функциянын жардамында ишке ашат.

Мисал карайлы: экранда «Кнопканы бас» деген текстти бар кнопка чыгат, мыштын сол кнопкасын басканда тексттин шрифти «Verdana» шрифтине, ал эми мыштын оң кнопкасын басканда «Times» шрифтине жана түсү ак түскө өзгөрүп, заливкага алынат. Бул иш-аракетти ишке ашыруунун программасын түзөлү.

*# Tkinter библиотекасын импорттоо* from tkinter import \*

*# Терезе түзүү*

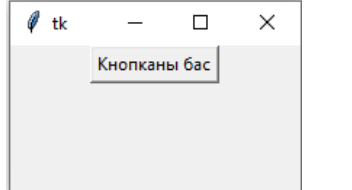

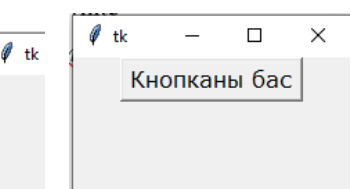

Клавишалардын жардамында окуялар менен иш-аракеттерди байланыштырууга мисал келтирели:

Виджет – тексттик талаа, окуя – Enter, Ctrl+a, <Control-q> клавишаларын басуу, иш-аракет –get методунун жардамында текстик талаадагы текстти алуу, Ctrl+a клавишаларын басканда select\_all2 функциясынын жардамында текст бөлүнүп алынат, <Control-q> клавишасын басканда destroy () функциясынын жардамында терезени жабуу аткарылат.

*# Tkinter библиотекасын импорттоо* from tkinter import \* *# Терезени жабуу функциясын түзүү* def exit\_win(event): root.destroy() *# Тексттик талаадагы маалыматты алуу* def to\_label(event):  $t = ent.get()$ lbl.configure(text=t) *# Текстти бөлүп алуу функциясы*

$$
root = Tk()
$$
  
root = Tk()  
root.gometry('200x200')  
# *con known 6ac x* and *0 uu uu uu yu uu*

*аракет* def font1(event): l['font'] = «Verdana» *# оӊ кнопканы басканда ишке ашуучу ишаракет* def font2(event):  $1$ ['font'] = «Times» l['bg']= «blue» l['fg']='white'

*# Виджетти түзүү*  $l =$  Button (text = «Кнопканы бас»)

*# Иш-аракетти окуя менен байланыштыруу* l.bind('<Button-1>', font1) *# сол кнопканы басуу* l.bind('<Button-3>', font2) *# оӊ кнопканы басуу* l.pack()

root.mainloop()

def select all(event): def select all2(widget): widget.selection\_range(0, END) widget.icursor(END)

root.after(10, select\_all2, event.widget) *# Терезени түзүү* root =  $Tk()$ *# Виджеттерди терезеге коюу*  $ent = Entrv(width=40)$ ent.focus\_set() ent.pack()  $bb =$ Label(height=3, fg='orange', bg='darkgreen', font="Verdana 24") lbl.pack(fill=X) *# Иш-аракеттерди окуялар менен байланыштыруу* ent.bind('<Return>', to label) ent.bind('<Control-a>', select\_all) root.bind('<Control-q>', exit\_win)

# **ИЗВЕСТИЯ ВУЗОВ КЫРГЫЗСТАНА, № 4, 2021**

#### root.mainloop()

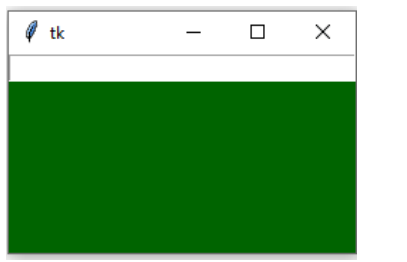

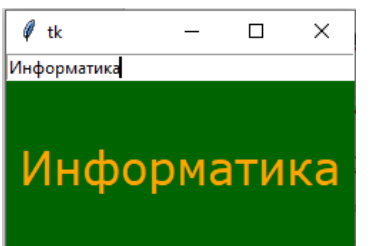

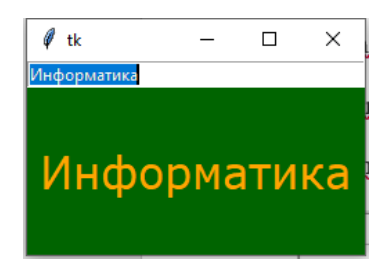

Виджетке

тийиштүү окуяларды иш-аракеттер менен байланыштырууга мисалдарды карайлы:

- $\bullet$  ButtonPress же Button кнопканы басуу;
- Enter виджетке мышты алып келгенде;
- Leave виджеттин чегинен мышь чыкканда;
- FocusIn курсор тексттик виджетте пайда болгондо;
- FocusOut курсор тексттик виджетте жок болгондо;
- KeyPress или Key кнопканы басуу;
- KeyRelease кнопканы басууну токтоткондо.

Enter клавишасын басуу үчүн <Return> окуясы колдонула тургандыгын байкадык. Ал эми <Enter> окуясы Enter клавишасына байланышы жок, бул окуя курсордун виджетке келиши жана анын чегинен чыгып кетүусү үчүн <Leave> окуясы менен байланышкан. Төмөндөгүдөй программаны карайлы: эки метканы терезеге жайгаштырабыз, экөө тен бир эле root. mainloop ()

функцияны кабыл алат. Бул жердеги иш-аракет курсордун виджеттин чегине келиши жана андан чыгып кетүүсүнө карата тексттик маалыматтын чыгышын камсыздайт б.а. мышты виджеттин үстүнө алып келгенде «кирди» деген текст, ал эми виджеттен чыкканда «чыкты» деген текст пайда боло тургандай иш-аракетти иштеп чыгалы:

from tkinter import \* def enter\_leave(event): if  $str(event.type) == 'Enter':$ event.widget $[$ 'text'] = 'Кирди' elif  $str(event.type) == 'Leave'.$ event.widget['text'] = 'Чыкты' root  $= Tk()$  $lab1 = Label(width=20, height=3, bg='white')$ lab1.pack() lab1.bind('<Enter>', enter\_leave) lab1.bind('<Leave>', enter\_leave)

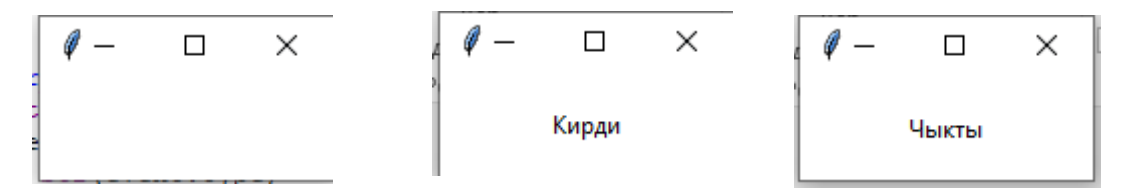

Бул макалада Tkinter библиотекасында виджет, иш-аракет жана окуя ортосундагы байланыштар мисалдар менен берилди.

#### **Адабияттар:**

- 1. Микки Нардо Учебное пособие по Tkinter для новичков.
- 2. Мини руководство по Tkinter
- 3. <http://python.onego.ru/course/lect10.html>
- 4. Раева Ч.Т., Сагынбаева С.Т. Возможности использования Google-сервисов в образовании. Наука, новые технологии и инновации Кыргызстана. 2020. №. 6. C. 85-90.

\_\_\_\_\_\_\_\_\_\_\_\_\_\_\_\_\_\_\_\_\_\_\_\_\_\_\_\_\_\_\_\_\_\_\_\_\_\_\_\_\_\_\_\_\_\_\_\_\_\_\_